## Sadagaat-USA P2P fundraising

## 1. Visit <u>https://sadagaat-usa.org/</u>

2. Click on "I want to Fundraise for Ramadan."

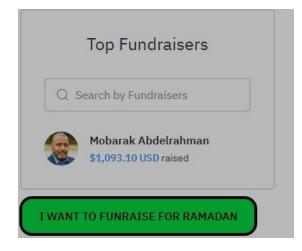

3. Follow the screens and fill in the information accordingly. The display name is how it will appear on the website. Image of your liking, your goal amount (can be adjusted if needed

| Start                                                                  | your fundraiser                                                                                                    |
|------------------------------------------------------------------------|----------------------------------------------------------------------------------------------------|
| enerusily, Let'<br>people o<br>@Sadagaat                               | a time for compassion an<br>s show car solidarily with<br>f Sudan by donating to<br>USA's feeding campaign,<br>a can bring hope and relie |
| DISPLAY NAME                                                           |                                                                                                    |
| L                                                                      |                                                                                                    |
| $\sim$                                                                 |                                                                                                    |
| FUNDRAISING                                                            | gdal<br>USD -                                                                                                    |
|                                                                        | USD                                                                                                    |
| \$600<br>YOUR MESSAGE<br>I'm raising r<br>important to                 | USD                                                                                                    |
| \$600<br>YOUR MESSAGE<br>I'm raising r<br>important to                 | USD ><br>                                                                                                    |
| \$600<br>YOUR MESSAGE<br>I'm raising r<br>important to                 | USD .<br>                                                                                                    |
| \$600<br>YOUR MESSAGE<br>I'm raising r<br>important to<br>to help me s | USD -                                                                                                    |

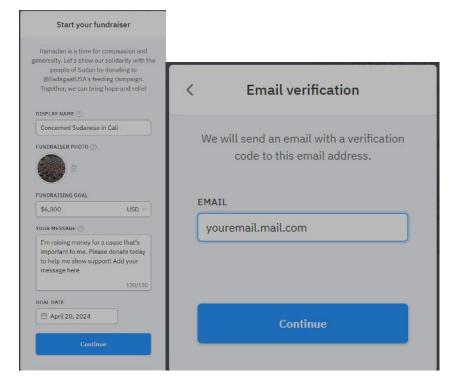

5. Check your email for the verification code and enter your information.

| < Verification code                                                                                                    | < Personal information                                                                                             |
|----------------------------------------------------------------------------------------------------|----------------------------------------------------------------------------------------------------|
| We've sent your verification code to<br><b>mobarakyagoub@gmail.com</b> . If you can't<br>see it in your inbox, check your spam folder<br>or click back to the last screen to resend. | Please provide your name for our records.<br>Donors will only see your fundraiser's<br>display name.<br>FIRST NAME |
| VERIFICATION CODE                                                                                                    | Mobark                                                                                                    |
| 7VDAZI                                                                                                    | LAST NAME<br>Abdelrahman                                                                                           |
| Continue                                                                                                    | Start fundraising                                                                                                  |

6. Finally copy the link and share it with your friends and contacts.

Example: https://sadagaatusa.donorsupport.co/-/NFVZSDUV

It will show up in the website and you will get an email each time some donate using your link. And you can always see your total.

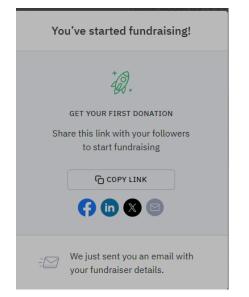

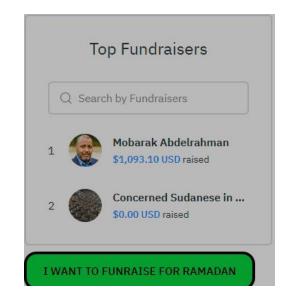

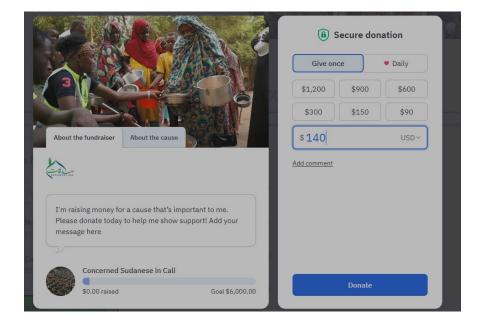